# Veritas High Availability Agent 5.0.02.0 for WebLogic Server Installation and Configuration Guide

AIX, HP-UX, Linux, Solaris

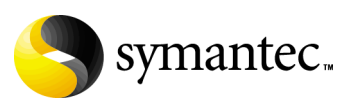

### Veritas High Availability Agent 5.0.02.0 for WebLogic Server Installation and Configuration Guide

Copyright © 2006 Symantec Corporation. All rights reserved.

Veritas High Availability Agent 5.0.02.0 for WebLogic Server

Symantec and the Symantec logo are trademarks or registered trademarks of Symantec Corporation or its affiliates in the U.S. and other countries. Other names may be trademarks of their respective owners.

The product described in this document is distributed under licenses restricting its use, copying, distribution, and decompilation/reverse engineering. No part of this document may be reproduced in any form by any means without prior written authorization of Symantec Corporation and its licensors, if any.

THIS DOCUMENTATION IS PROVIDED "AS IS" AND ALL EXPRESS OR IMPLIED CONDITIONS, REPRESENTATIONS AND WARRANTIES, INCLUDING ANY IMPLIED WARRANTY OF MERCHANTABILITY, FITNESS FOR A PARTICULAR PURPOSE OR NON-INFRINGEMENT, ARE DISCLAIMED, EXCEPT TO THE EXTENT THAT SUCH DISCLAIMERS ARE HELD TO BE LEGALLY INVALID, SYMANTEC CORPORATION SHALL NOT BE LIABLE FOR INCIDENTAL OR CONSEQUENTIAL DAMAGES IN CONNECTION WITH THE FURNISHING PERFORMANCE, OR USE OF THIS DOCUMENTATION. THE INFORMATION CONTAINED IN THIS DOCUMENTATION IS SUBJECT TO CHANGE WITHOUT NOTICE.

The Licensed Software and Documentation are deemed to be "commercial computer software" and "commercial computer software documentation" as defined in FAR Sections 12.212 and DFARS Section 227.7202.

Symantec Corporation 20330 Stevens Creek Blvd. Cupertino, CA 95014 [www.symantec.com](http://www.symantec.com) 

### Third-party legal notices

Third-party software may be recommended, distributed, embedded, or bundled with this Symantec Corporation product. Such third-party software is licensed separately by its copyright holder. All third-party copyrights associated with this product are listed in the accompanying release notes.

AIX is a registered trademark of IBM Corporation. HP-UX is a registered trademark of Hewlett-Packard Development Company, L.P. Linux is a registered trademark of Linus Torvalds. Solaris is a trademark of Sun Microsystems, Inc.

### Technical support

For technical assistance, visit<http://support.veritas.com> and select phone or email support. Use the Knowledge Base search feature to access resources such as TechNotes, product alerts, software downloads, hardware compatibility lists, and our customer email notification service.

# **Contents**

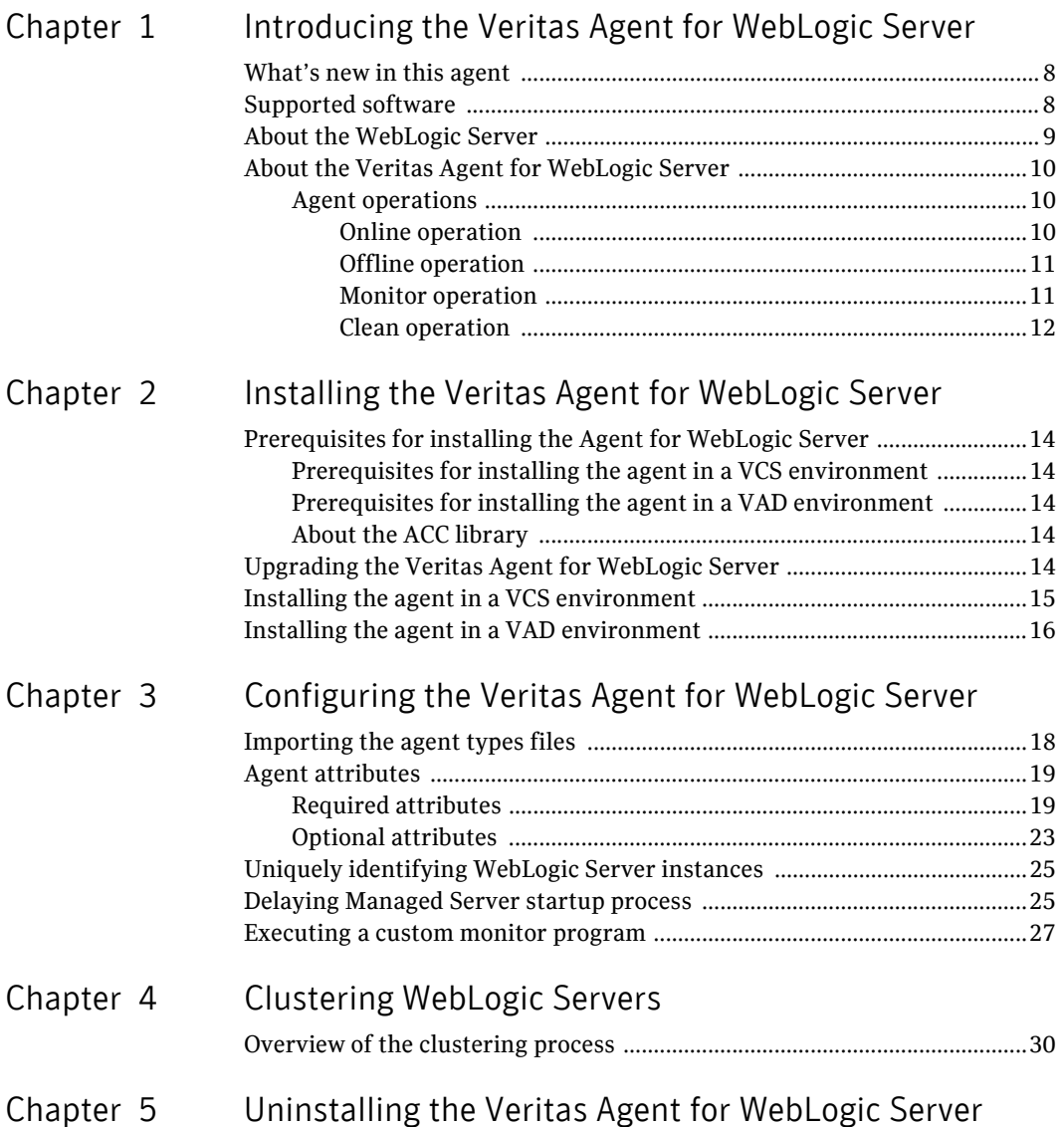

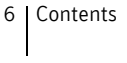

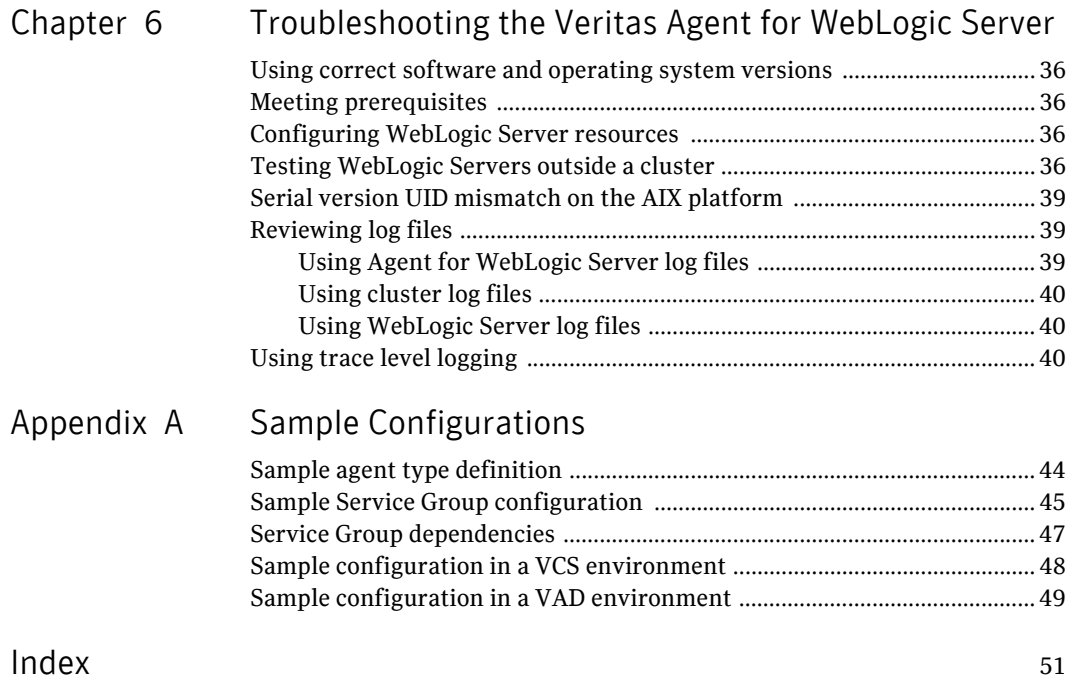

# Chapter

# <span id="page-6-1"></span><span id="page-6-0"></span>Introducing the Veritas Agent for WebLogic Server

<span id="page-6-4"></span><span id="page-6-3"></span>Welcome to the Veritas High Availability Agent for WebLogic Server. This guide describes the agent, agent operations, and agent attributes. The guide assumes the reader understands the primary components and basic functionality of Veritas Cluster Server or Veritas Application Director. It also assumes a basic understanding of the WebLogic Server Server architecture and its configuration options.

<span id="page-6-2"></span>The chapter includes:

- ["What's new in this agent" on page 8](#page-7-0)
- ["Supported software" on page 8](#page-7-1)
- ["About the WebLogic Server" on page 9](#page-8-0)
- ["About the Veritas Agent for WebLogic Server" on page 10](#page-9-0)

## <span id="page-7-4"></span><span id="page-7-0"></span>What's new in this agent

- Added support on AIX platform.
- Added support for WebLogic version 9.2.
- Added these attributes:
	- DomainDir
	- WL\_HOME
- Integrated with the enhanced version of ACC library, that includes numerous fixes for improved functionality.
- Fixed the default  $c$ sh shell issue. Previously, if the user had set the  $c$ sh shell as default, the agent was unable to run the start command in the background and was unable to redirect the output of the agent operations.
- Fixed issue that arose with the SecondLevelMonitor attribute when users used the csh shell as default. The users previously could not run the second level check if the file specified in the EnvFile attribute contained csh syntax. The operation failed and reported errors to the cluster engine log.
- Fixed the negative timeout value that SecondLevelMonitor used when online.
- <span id="page-7-5"></span>■ Fixed issue that arose during first level monitor check. Previously, if the first level monitor check failed, the agent was unable to bring the resource offline. Instead, the agent reported the resource state as UNKNOWN.
- Fixed issue that arose due to the format of the ListenAddressPort attribute. Previously, if the format of ListenAddressPort was IPAddress: Port, the agent was unable to interpret the value correctly.

### <span id="page-7-2"></span><span id="page-7-1"></span>Supported software

<span id="page-7-3"></span>The Veritas High Availability Agent for WebLogic Server is supported in the following environments:

<span id="page-7-6"></span>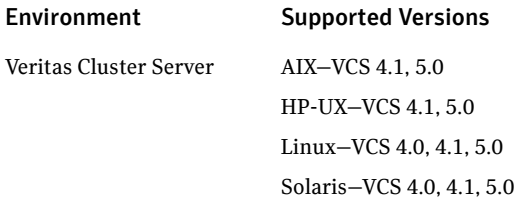

<span id="page-8-7"></span><span id="page-8-4"></span><span id="page-8-3"></span><span id="page-8-2"></span><span id="page-8-1"></span>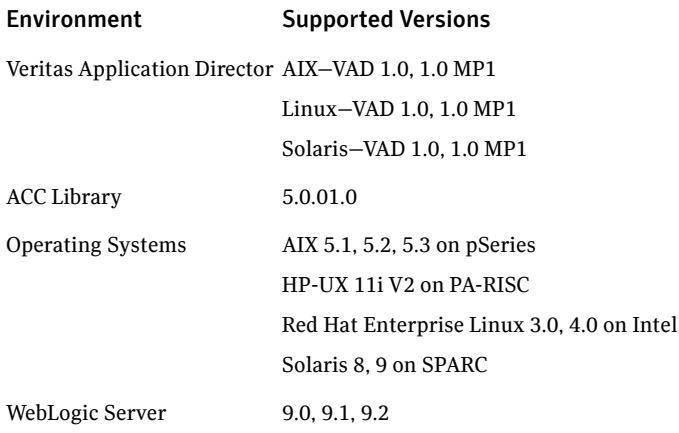

## <span id="page-8-0"></span>About the WebLogic Server

<span id="page-8-6"></span><span id="page-8-5"></span>WebLogic Servers fall into two categories: *Administrative* and *Managed*. The Administrative Server provides a central point from which you can manage the domain, and it provides access to WebLogic Server administration tools [WLS05: *Introduction to BEA WebLogic Server and BEA WebLogic Express*, July 2005]. All other servers are considered Managed Servers.

A *Node Manager* is a WebLogic Server utility that enables you to start, shut down, and restart Administration Server and Managed Server instances from a remote location.

This agent exclusively uses the WebLogic Node Manager to manage both Administrative and Managed Servers. Therefore, you must configure a WebLogic resource as a WebLogic Node Manager, prior to configuring resources for either Administrative or Managed Servers. If you do not configure a Node

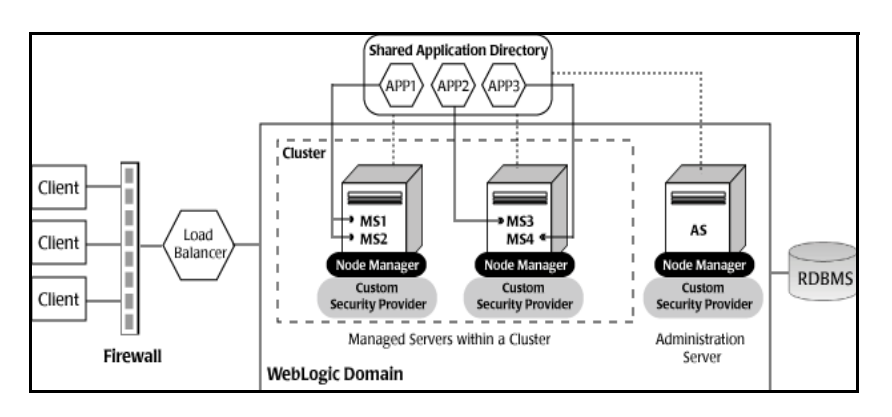

Manager resource, this agent is unable to manage Administrative or Managed WebLogic Servers.

The Agent for WebLogic Server supports both Administrative and Managed Servers. The agent recognizes the *startup* server dependency that exists between Managed and Administrative Servers and provides the cluster administrator with the choice of enforcing or not enforcing this startup restriction. In like manner, the agent is WebLogic Cluster agnostic. In other words, this agent can provide clustering services for stand-alone WebLogic Servers and can support Managed Servers that participate in a WebLogic Cluster.

## <span id="page-9-3"></span><span id="page-9-0"></span>About the Veritas Agent for WebLogic Server

The Veritas High Availability Agent for WebLogic Server consists of resource type declarations and agent executables. The agent is responsible to bring a WebLogic Server online, to monitor the processes and state of the server on all nodes in the cluster, to detect failure of a server and to shutdown a server when directed or when circumstances indicate that a failover is required. The agent executables are logically organized into separate agent operations to include: *online*, *offline*, *monitor*, and *clean*.

### <span id="page-9-1"></span>Agent operations

The following sections elaborate the steps performed in each agent operation.

### <span id="page-9-2"></span>Online operation

The online operation performs these tasks:

Performs a preliminary check to ensure that the resource is fully offline.

- Checks the value of the [ServerRole](#page-21-0) attribute set for the resource. If the value of the attribute is *Managed*, the online operation may delay the Managed Server startup process till the *Administrative* Server is initialized. See ["Delaying Managed Server startup process" on page 25.](#page-24-2)
- Starts the WebLogic Server instance. To start the instance, the agent uses the wlst.sh utility that BEA provides.
- Ensures that the instance is up and running successfully. The operation uses the wait period that the OnlineTimeout attribute specifies, to enable the instance to initialize fully before allowing the monitor operation to probe the newly running server instance.

### <span id="page-10-0"></span>Offline operation

The offline operation performs these tasks:

- Performs a preliminary check to ensure that the resource running the WebLogic Server instance, is not already offline.
- Stops the WebLogic Server instance.
	- For Administrative and Managed Servers, the operation uses the wlst.sh utility that BEA provides.
	- For Node Manager, the operation sends a KILL signal to the nodemanager process.
- Ensures that the resource is given enough time to go offline successfully. The operation uses a wait period that the OfflineTimeout attribute specifies, to allow the WebLogic Server instance to complete the offline sequence before allowing further probing of the resource.

### <span id="page-10-1"></span>Monitor operation

The monitor operation performs these tasks:

- Conducts a first level check on the WebLogic Server instance to ensure that the processes are running smoothly. The first level check performs a socket connection for the instance.
	- For Administrative and Managed Servers, the first level check performs a socket connection using the value of the [ListenAddressPort](#page-19-0) attribute. If the socket connection is successful, the first level check is considered successful for the WebLogic Server instance.
	- For a Node Manager, the first level check performs a socket connection using the value of the **nmListenAddressPort** attribute. If the socket connection is successful, the operation reviews the contents of the pid file that the agent creates for the online Node Manager instance. If a

valid pid file is not available, the agent creates a correct pid file for the running Node Manager instance.

- Depending on what settings you make, the monitor operation can conduct a second level check on the server instance. The second level check uses the wlst.sh scripting utility to attempt to connect to the server that is running the WebLogic Server instance.
	- If the value of the ServerRole attribute is **NodeManager**, the agent attempts to connect to the server using the nmConnect() API.
	- If the value of the ServerRole attribute is **Managed** or **Administrative**, the agent attempts to connect to the server using the connect() API.

If the connection is successful, the second level check is considered successful for the WebLogic Server instance.

■ Depending upon the [MonitorProgram](#page-22-1) attribute, the monitor operation can perform a customized check using a user-supplied monitoring utility. For details about executing a custom monitor program: See ["Executing a custom monitor program" on page 27.](#page-26-1)

### <span id="page-11-0"></span>Clean operation

The clean operation performs these tasks:

- Attempts to gracefully shut down the Administrative or Managed Servers.
- Attempts to connect to the Node Manager and kill the server using the nmKill () API.
- Generates a list of running processes that are relevant to the WebLogic Server instance. The [ServerName](#page-20-0) and [DomainName](#page-18-2) attributes determine the list of processes running for the instance.
- Kills the processes determined in the previous step.

The default value of the CleanTimeout attribute is 60 seconds. Since the clean operation may execute two  $w1st$ . sh operations, 60 seconds may be insufficient. You can set this attribute to 120 seconds or more.

# Chapter

# <span id="page-12-0"></span>Installing the Veritas Agent for WebLogic Server

<span id="page-12-1"></span>This chapter describes how to install the Veritas High Availability Agent for WebLogic Server. You must install the Agent for WebLogic Server on all the systems that will host a WebLogic Server Service Group.

The chapter includes:

- ["Prerequisites for installing the Agent for WebLogic Server" on page 14](#page-13-0)
- ["Upgrading the Veritas Agent for WebLogic Server" on page 14](#page-13-4)
- ["Installing the agent in a VCS environment" on page 15](#page-14-0)
- ["Installing the agent in a VAD environment" on page 16](#page-15-0)

# <span id="page-13-5"></span><span id="page-13-0"></span>Prerequisites for installing the Agent for WebLogic Server

Ensure that you meet the prerequisites before installing the Veritas High Availability Agent for WebLogic Server.

### <span id="page-13-10"></span><span id="page-13-1"></span>Prerequisites for installing the agent in a VCS environment

- Install and configure Veritas Cluster Server.
- If the operating system is HP-UX 11.11, install patch PHCO\_29042.
- <span id="page-13-7"></span>■ Install the latest version of the ACC library. See ["About the ACC library" on page 14.](#page-13-3)
- Remove any prior version of this agent.

### <span id="page-13-9"></span><span id="page-13-2"></span>Prerequisites for installing the agent in a VAD environment

- Install and configure Veritas Application Director.
- <span id="page-13-6"></span>■ Remove any prior version of this agent.

### <span id="page-13-3"></span>About the ACC library

The operations for Veritas High Availability Agent for WebLogic Server depend on a set of Perl modules known as the ACC Library. The library must be installed on each system in the cluster that will run the Agent for WebLogic Server. The ACC library contains common, reusable functions that perform tasks such as process identification, logging, and system calls.

To install or update the ACC library package, locate the library and related documentation on the agent CD and in the compressed agent tar file.

# <span id="page-13-8"></span><span id="page-13-4"></span>Upgrading the Veritas Agent for WebLogic Server

To upgrade the agent, first remove the older version of the agent. For the uninstallation procedure:

See ["Uninstalling the Veritas Agent for WebLogic Server" on page 33.](#page-32-1)

Then follow the instructions below to install the new Agent for WebLogic Server.

## <span id="page-14-3"></span><span id="page-14-0"></span>Installing the agent in a VCS environment

For each platform, perform the installation steps on each system in the cluster.

#### <span id="page-14-1"></span>To install the agent on AIX systems

- 1 Log in as root.
- 2 Go to the *<cd\_mount>*/aix/application/weblogic\_agent/ *<vcs\_version>*/<*version*>\_agent/pkgs directory.
- 3 Install the package: # **installp -ac -d VRTSwls9.rte.bff VRTSwls9.rte**

#### <span id="page-14-2"></span>To install the agent on HP-UX systems

- 1 Log in as root.
- 2 Go to the *<cd\_mount>*/hpux/application/weblogic\_agent/ *<vcs\_version>*/<*version*>\_agent/pkgs directory.
- 3 Install the package:
	- # **swinstall -s 'pwd' VRTSwls9**

#### <span id="page-14-4"></span>To install the agent on Linux systems

- 1 Log in as root.
- 2 Go to the *<cd\_mount>*/linux/application/weblogic\_agent/ *<vcs\_version>*/<*version*>\_agent/rpms directory.
- 3 Install the package:
	- # **rpm -ihv VRTSwls9-***AgentVersion***.rpm**

#### <span id="page-14-5"></span>To install the agent on Solaris systems

- 1 Log in as root.
- 2 Go to the *<cd\_mount>*/solaris/sparc/application/ weblogic\_agent/*<vcs\_version>*/<*version*>\_agent/pkgs directory.
- 3 Install the package:
	- # **pkgadd -d . VRTSwls9**

## <span id="page-15-2"></span><span id="page-15-0"></span>Installing the agent in a VAD environment

This section describes the procedure to install the Veritas Agent for WebLogic Server in a VAD environment.

Note: Ensure that you install the Agent for WebLogic Server on the *Application Nodes* in the VAD environment.

#### <span id="page-15-1"></span>To install the agent on AIX systems

- 1 Log in as root.
- 2 Go to the *<cd\_mount>*/aix/application/weblogic\_agent/5.0/ <*version*>\_agent/pkgs directory.
- 3 Install the package: # **installp -ac -d VRTSwls9.rte.bff VRTSwls9.rte**

#### <span id="page-15-3"></span>To install the agent on Linux systems

- 1 Log in as root.
- 2 Go to the *<cd\_mount>*/linux/application/weblogic\_agent/5.0/ <*version*>\_agent/rpms directory.
- 3 Install the package: # **rpm -ihv VRTSwls9-***AgentVersion***.rpm**

#### <span id="page-15-4"></span>To install the agent on Solaris systems

- 1 Log in as root.
- 2 Go to the *<cd\_mount>*/solaris/sparc/application/ weblogic\_agent/5.0/<*version*>\_agent/pkgs directory.
- 3 Install the package:
	- # **pkgadd -d . VRTSwls9**

# Chapter

# <span id="page-16-1"></span><span id="page-16-0"></span>Configuring the Veritas Agent for WebLogic Server

After installing the Agent for WebLogic Server, you must import the configuration file. After importing this file, you can create and configure a WebLogic Server resource. Before you configure a resource, review the attributes table that describes the WebLogic Server resource type and its attributes. This chapter includes resource type definition files, and sample main.cf and main.xml configuration files for reference.

The chapter includes:

- ["Importing the agent types files" on page 18](#page-17-0)
- ["Agent attributes" on page 19](#page-18-0)
- ["Uniquely identifying WebLogic Server instances" on page 25](#page-24-0)
- ["Delaying Managed Server startup process" on page 25](#page-24-1)
- ["Executing a custom monitor program" on page 27](#page-26-0)

To view sample configuration Service Groups:

See ["Sample Configurations" on page 43.](#page-42-1)

# <span id="page-17-0"></span>Importing the agent types files

To use the Agent for WebLogic Server, you must import the agent configuration file into the cluster engine.

#### To import the WebLogic9Types.cf configuration file to work with VCS

Perform the following steps using the Veritas Cluster Server graphical user interface.

- 1 Start the Veritas Cluster Manager GUI and connect to the cluster on which the agent is installed.
- 2 Click **File** > **Import Types**.
- 3 In the **Import Types** dialog box, select the following file:

#### Version Directory structure

```
VCS 4.x /etc/VRTSvcs/conf/sample_WebLogic9/WebLogic9Types.cf
```

```
VCS 5.0 /etc/VRTSagents/ha/conf/WebLogic9/WebLogic9Types.cf
```
#### 4 Click **Import**.

5 Save the VCS configuration.

The WebLogic Server type is now imported to the VCS engine. You can now create WebLogic Server resources. For additional information about using the VCS GUI, refer to the *Veritas Cluster Server User's Guide*.

#### To import the WebLogic9Types.*<platform>*.xml configuration file to work with VAD

Before beginning to work with the Agent for WebLogic Server, you must add the Veritas High Availability agent resource types to the Policy Master database configuration.

- 1 Access the /etc/VRTSagents/ha/conf/WebLogic9 directory.
- 2 Copy the WebLogic9Types.*<platform>*.xml file in to a directory on the PM node in the cluster.
- 3 Log in to the PM node as root.
- 4 Access the directory in which you copied the WebLogic9Types.*<platform>*.xml file.
- 5 Execute these commands:
	- # **/opt/VRTSvad/bin/haconf -xmltocmd WebLogic9Types.xml .**
	- # **sh config.cmd**

For a sample agent definition:

See ["Sample agent type definition" on page 44.](#page-43-1)

# <span id="page-18-5"></span><span id="page-18-0"></span>Agent attributes

The Agent for WebLogic Server attributes are described as below.

### <span id="page-18-1"></span>Required attributes

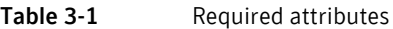

<span id="page-18-7"></span><span id="page-18-6"></span><span id="page-18-4"></span><span id="page-18-3"></span><span id="page-18-2"></span>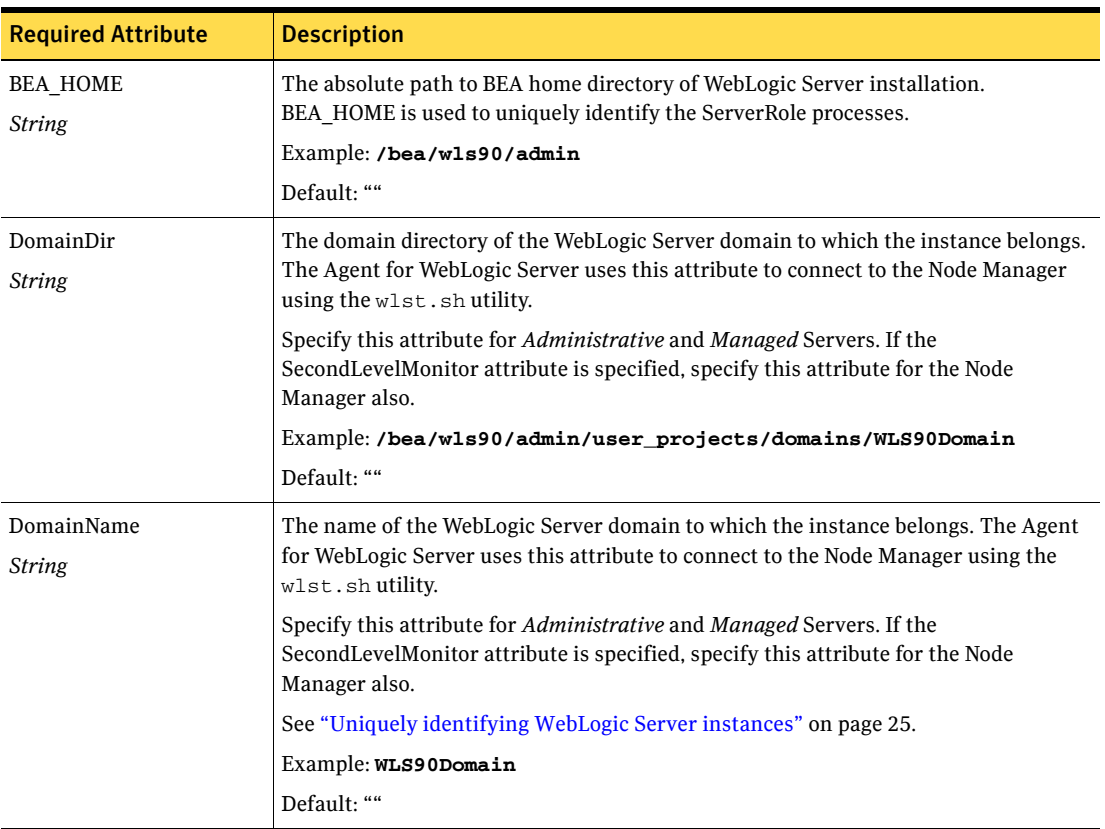

#### Table 3-1 Required attributes

<span id="page-19-3"></span><span id="page-19-2"></span><span id="page-19-1"></span><span id="page-19-0"></span>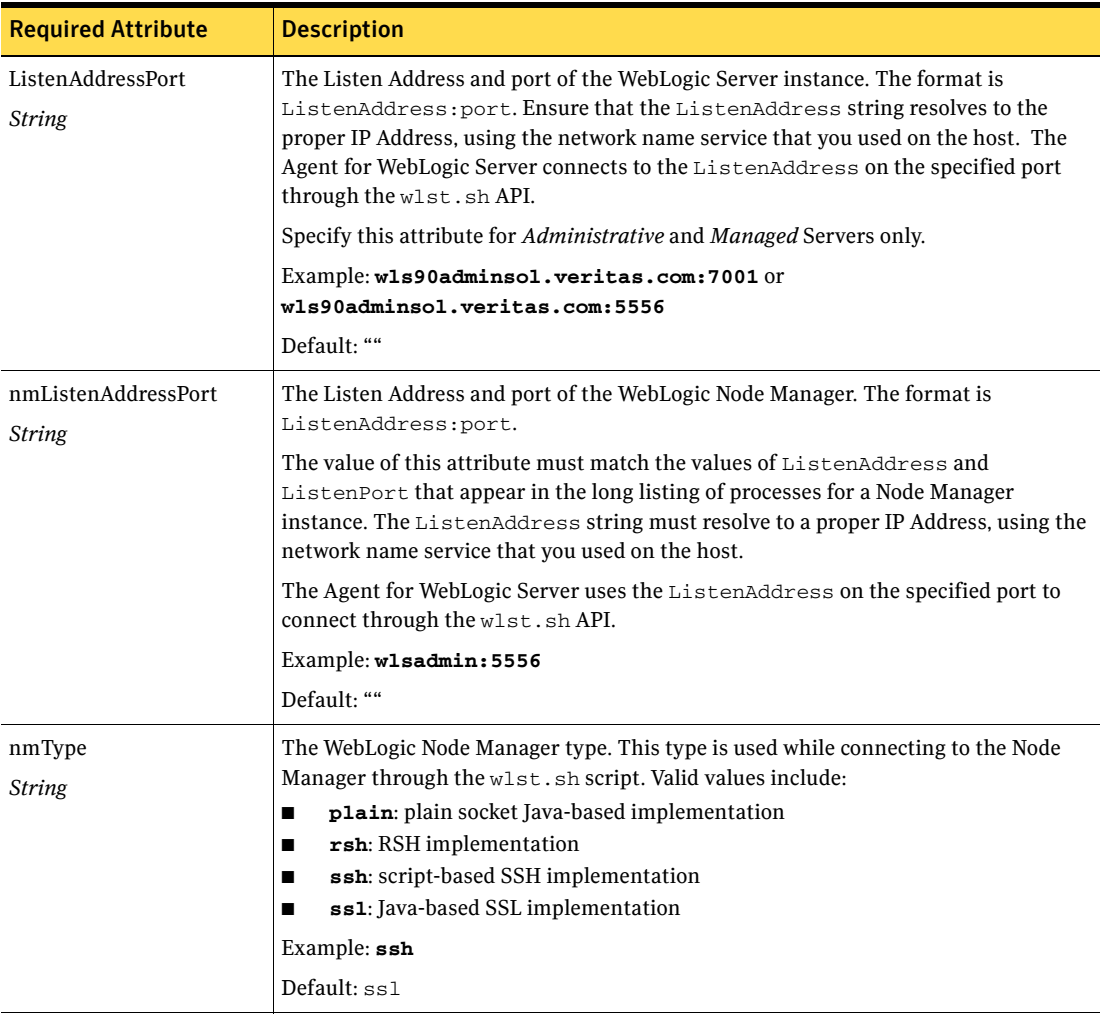

<span id="page-20-4"></span><span id="page-20-3"></span><span id="page-20-2"></span><span id="page-20-1"></span><span id="page-20-0"></span>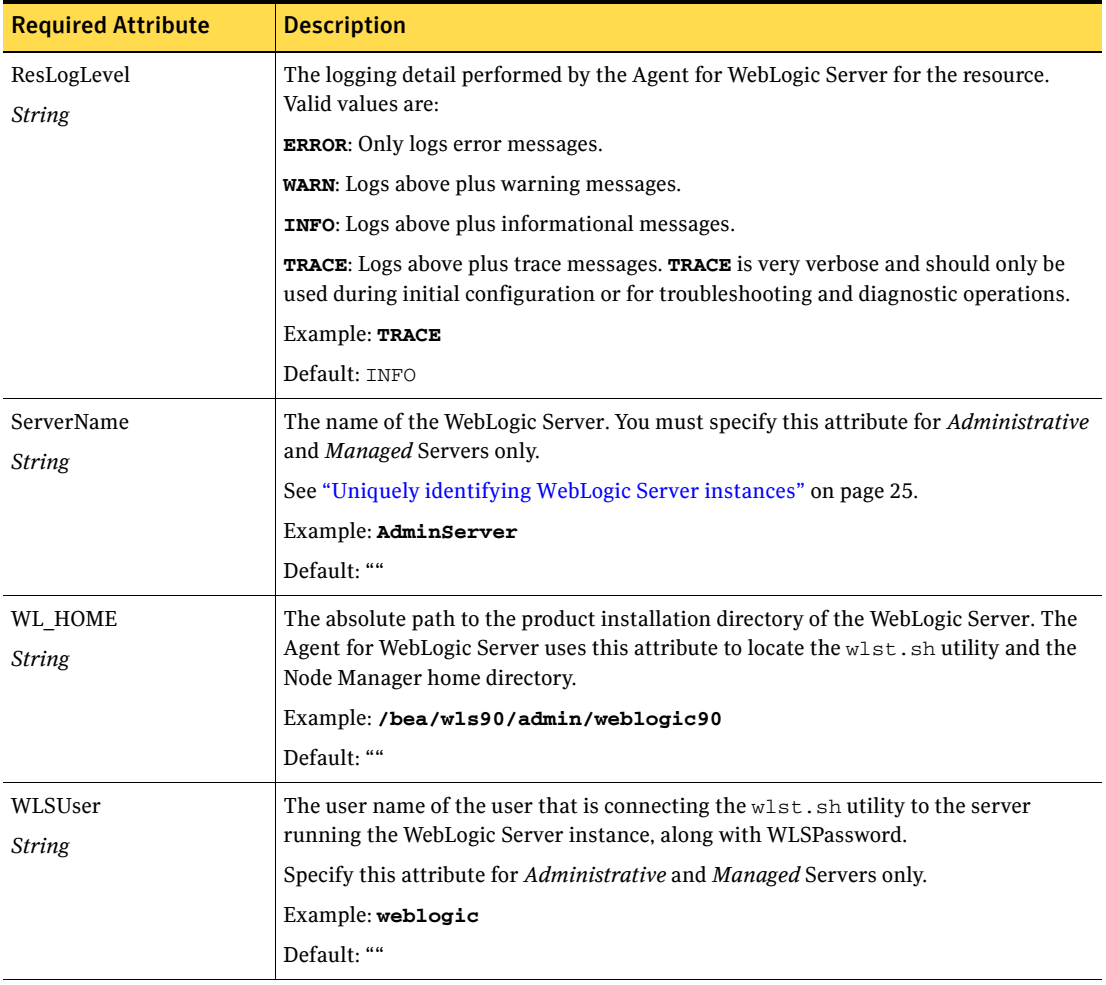

#### Table 3-1 Required attributes

#### Table 3-1 Required attributes

<span id="page-21-3"></span><span id="page-21-2"></span><span id="page-21-1"></span><span id="page-21-0"></span>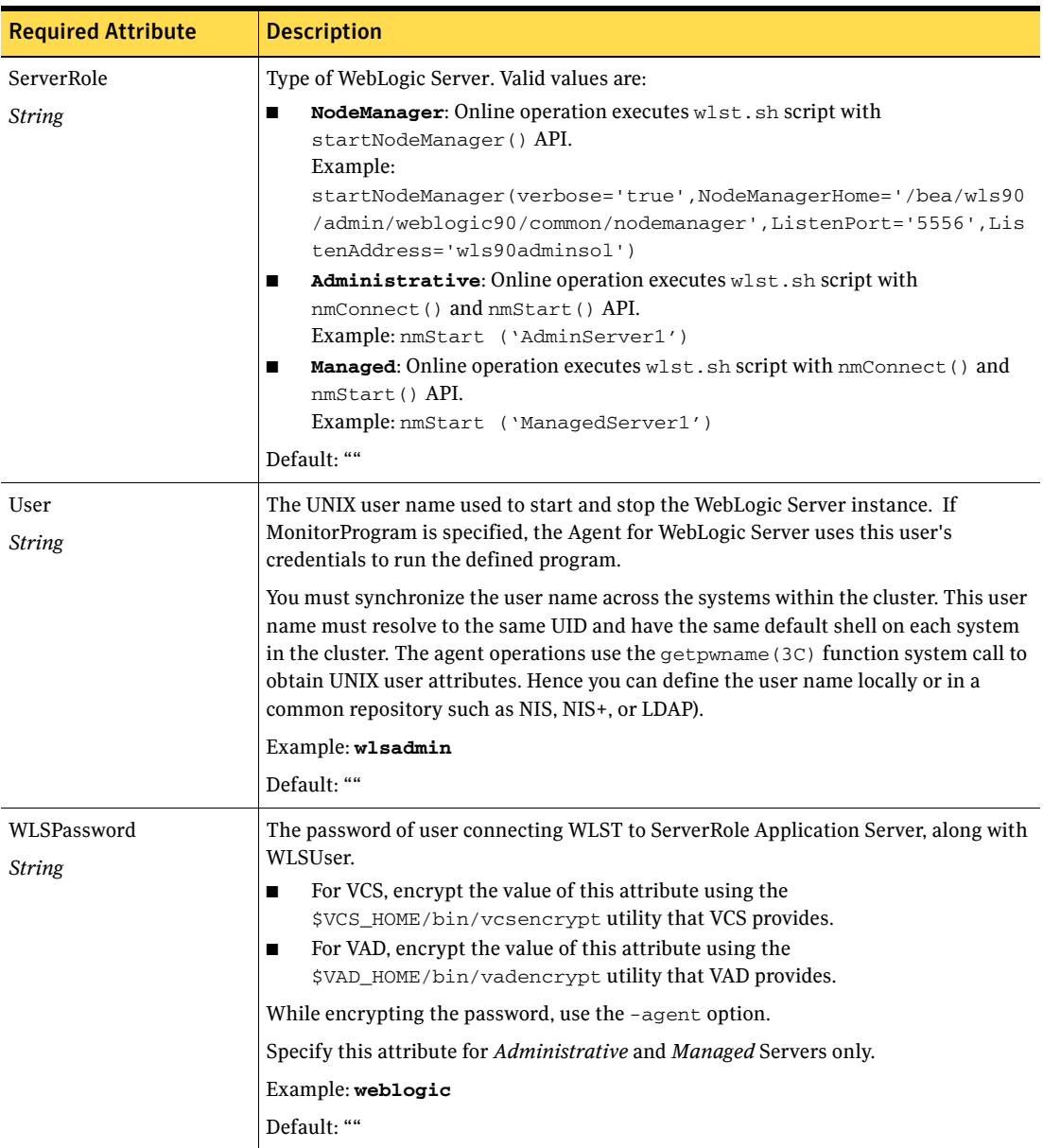

## <span id="page-22-0"></span>Optional attributes

<span id="page-22-5"></span><span id="page-22-4"></span><span id="page-22-3"></span><span id="page-22-2"></span><span id="page-22-1"></span>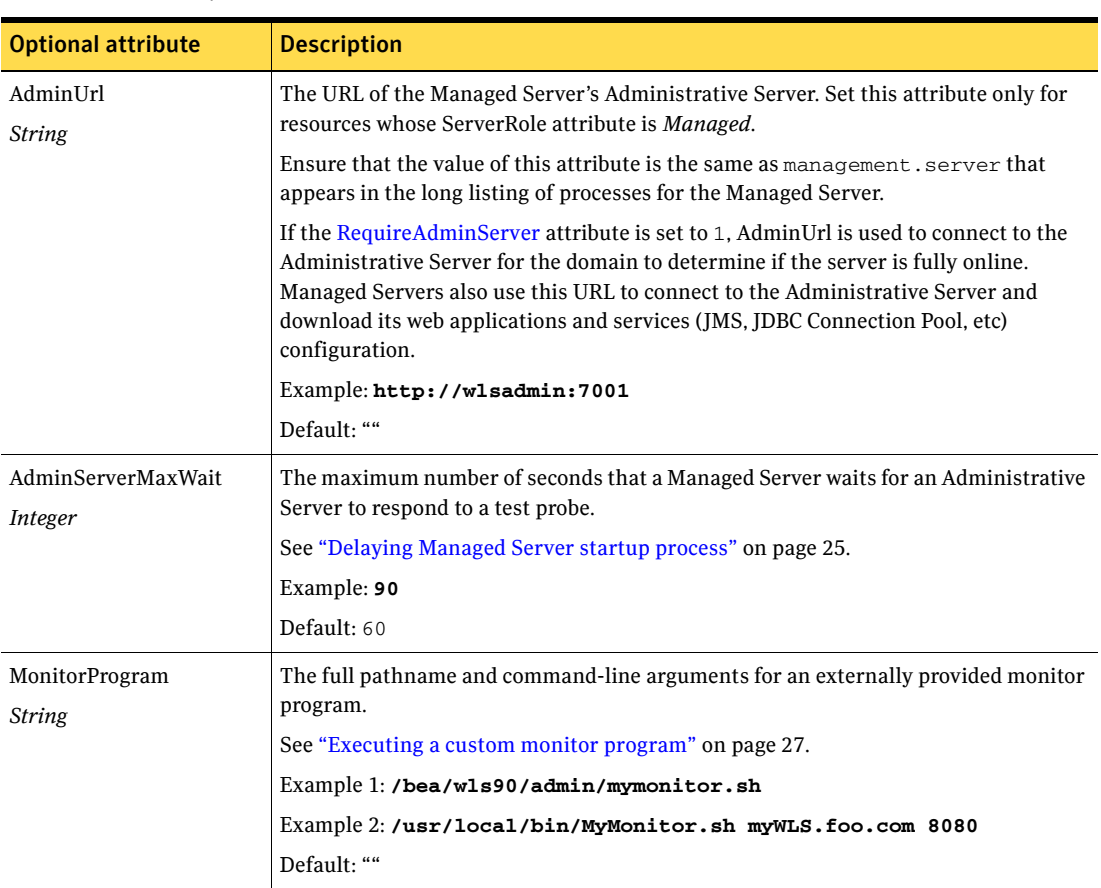

#### Table 3-2 Optional attributes

#### Table 3-2 Optional attributes

<span id="page-23-1"></span><span id="page-23-0"></span>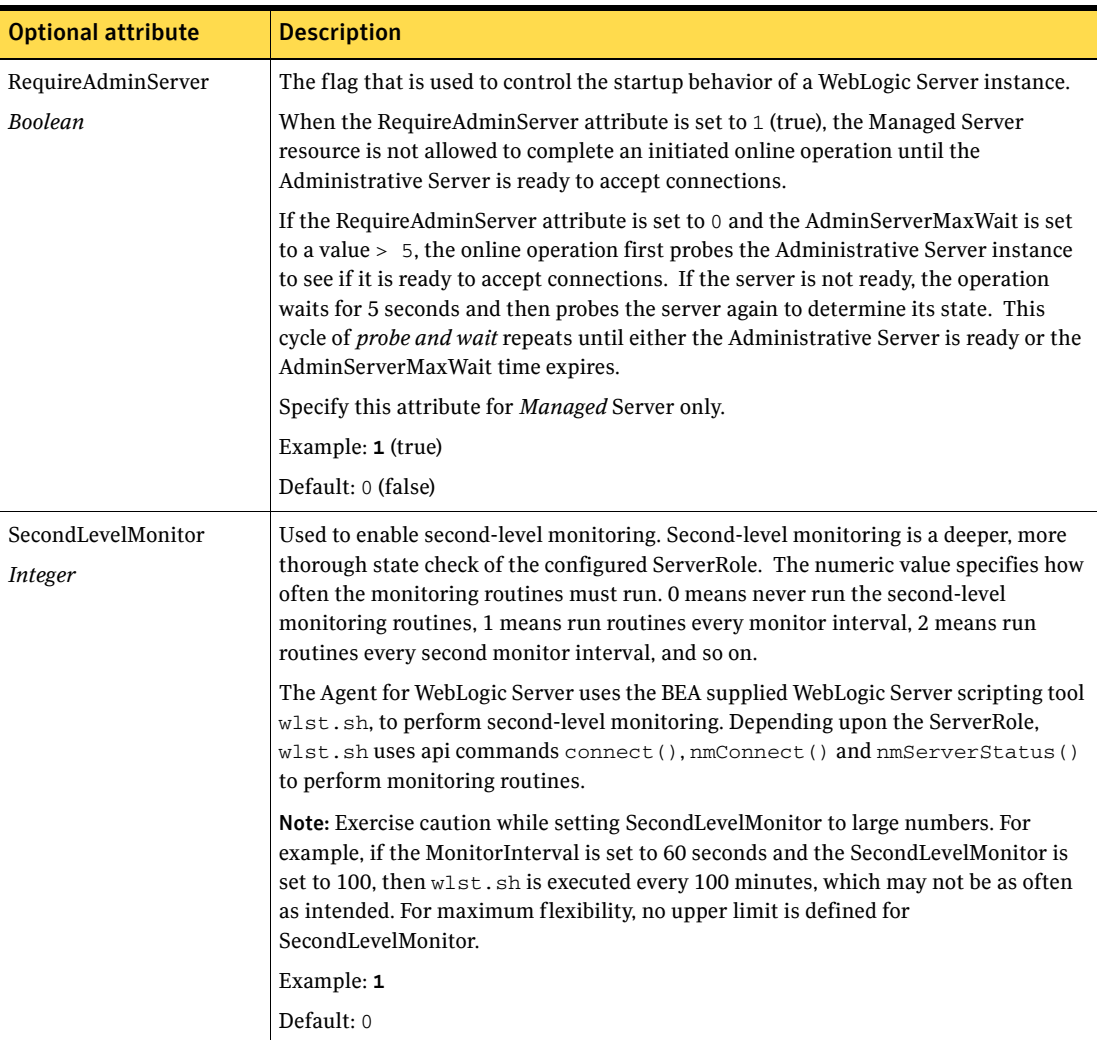

# <span id="page-24-0"></span>Uniquely identifying WebLogic Server instances

A Cluster makes it possible to *virtualize* a WebLogic Server instance. Through the use of shared storage and Virtual IP address assignment, it is easy to manage a large set of WebLogic Server instances in a single cluster. WebLogic Servers can run on separate cluster nodes or can run concurrently on a single node. In the later case, it is important that the Agent for WebLogic Server can uniquely identify an instance on a node that is hosting more than one simultaneous WebLogic Server.

Differentiating WebLogic Server instances is especially important when the Agent for WebLogic Server must kill the processes of a non-responsive or failed instance. Failure to define unique names for each WebLogic Server could result in a clean operation that erroneously kills processes for more than one WebLogic Server instance.

- To uniquely identify an Administrative Server instance, the combination of [ServerName](#page-20-1) and [DomainName](#page-18-3) must be unique for the Administrative Server instance.
- To uniquely identify a Managed Server instance:
	- The combination of [ServerName](#page-20-1) and [DomainName](#page-18-3) must be unique for the Managed Server instance.
	- The value of the [AdminUrl](#page-22-3) attribute must match the value of management.server that appears in the long listing of processes for the Managed Server instance.
- To uniquely identify a Node Manager instance, the value of the [nmListenAddressPort](#page-19-2) attribute must match the values of ListenAddress and ListenPort that appear in the long listing of processes for the Node Manager instance.

### <span id="page-24-2"></span><span id="page-24-1"></span>Delaying Managed Server startup process

WebLogic Managed Servers initiate a connection to the Administrative Server while attempting to download configuration information.

If the cluster administrator is starting up all the WebLogic Servers within the cluster at the same time, delaying the startup process of Managed Servers until the Administrative Server is fully initialized, is advantageous. You can set the [AdminServerMaxWait](#page-22-2) attribute to orchestrate such a delay.

The online operation uses the AdminServerMaxWait attribute to control a repeating cycle of probe, wait, probe, and wait until the presence of the Administrative Server is detected successfully. Once the server is fully initialized, the online operation then proceeds with the Managed Server startup. If the Administrative Server is not available before the wait time expires, the online operation generates a cluster log warning message and proceeds with instance startup.

You can control the Managed Server delaying process in two ways:

- If the RequireAdminServer attribste is set to 1 (true), the online operation will not proceed until the Administrative Server is available and ready to accept connections. If the time spent waiting on the availability of the Administrative Server exceeds the value of OnlineTimeout, the online operation will generate an error message indicating the source of the problem and will terminate.
- If the RequireAdminServer attribute is set to 0 (false) and the AdminServerMaxWait attribute is set to a number greater than zero, the online procedure will wait up to AdminServerMaxWait seconds for the *Administrative* Server to transition to a running state before proceeding with the online procedure. If the time spent waiting on the availability of the Administrative Server exceeds the value of AdminServerMaxWait, the online operation will simply proceed with the remainder of the online steps and will no longer wait on the availability of an Administrative Server.

The online operation interprets the AdminServerMaxWait attribute value as follows:

#### Value Interpretation

- **0 5** Wait the specified number of seconds, then immediately start the online procedures. Do not check to see if the Admin Server is ready.
- **6 (\$NSR-3)** Wait the specified number of seconds, then check to see if the Admin Server is ready. **\$NSR** represents the number of seconds remaining before the OnlineTimeout would be reached.
- **> (\$NSR-3)** A value greater than the **\$NSR (minus 3)** causes the Agent for WebLogic Server to wait up to three seconds before the OnlineTimeout is about to expire, and to insert an info-level message into the cluster log file.

## <span id="page-26-1"></span><span id="page-26-0"></span>Executing a custom monitor program

You can configure the monitor operation to execute a custom monitor program to perform a user-defined WebLogic Server state check. Based on the UNIX user defined in the [User](#page-21-1) attribute, this MonitorProgram runs in this user-defined shell.

The monitor operation executes MonitorProgram if:

- The MonitorProgram attribute value is set to a valid executable program.
- The first level process check indicates that the WebLogic Server instance is online.
- The SecondLevelMonitor attribute is either set to 0 (false), or SecondLevelMonitor is set to 1 (true) and the second level check indicates that the WebLogic Server instance is online.

This feature allows cluster administrators to define custom programs that can further determine the state of the WebLogic Server. For example, if the administrator wants to test the status of a J2EE component running inside the WebLogic Server, the administrator can execute a custom program to determine that the underlying application is working properly.

The monitor operation interprets the program exit code as follows:

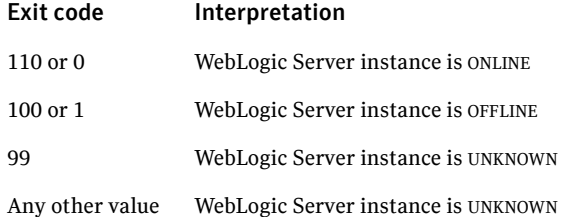

To ensure that the custom monitor program is always available to the agent application, Symantec recommends storing the file in the directory that the [BEA\\_HOME](#page-18-4) attribute specifies on the shared storage device.

28 | Configuring the Veritas Agent for WebLogic Server Executing a custom monitor program

# Chapter

# <span id="page-28-2"></span><span id="page-28-0"></span>Clustering WebLogic Servers

<span id="page-28-1"></span>This chapter provides an overview of the clustering process, as well as information about configuring Service Groups on a cluster.

The chapter includes:

■ ["Overview of the clustering process" on page 30](#page-29-0)

## <span id="page-29-1"></span><span id="page-29-0"></span>Overview of the clustering process

Assuming that the target implementation has licensed the Veritas Storage Foundation and High Availability products, perform the following steps to cluster an instance of WebLogic Server:

1 Create UNIX user and group accounts.

Create a UNIX username in the cluster namespace (NIS, NIS+, LDAP or the local password files) for WebLogic Server operations. Ensure that all cluster nodes use the same user with the same user UID and default shell. Create a UNIX group in the cluster namespace (NIS, NIS+, LDAP or the local group file) for WebLogic Server operations.

Caution: Symantec recommends the use of the local configuration files over naming services like NIS, NIS+ or LDAP for the reason that name resolution using a centralized service takes additional time and is subject to network delays. If the local file approach is used, ensure that all nodes are updated with the exact same information to guarantee consistency throughout the cluster. Also make sure the name service resolution configuration (/etc/nsswitch.conf on most UNIX systems) gives preference to the local files over centralized naming services.

2 Create the Supporting Directory Structure. A well-designed directory structure for your WebLogic Server instances will simplify the cluster configuration and create a storage environment that is more intuitive and easier to manage. Assuming that all WebLogic Server instances will be clustered and installed on shared disk, Symantec

recommends a directory structure similar to the following:

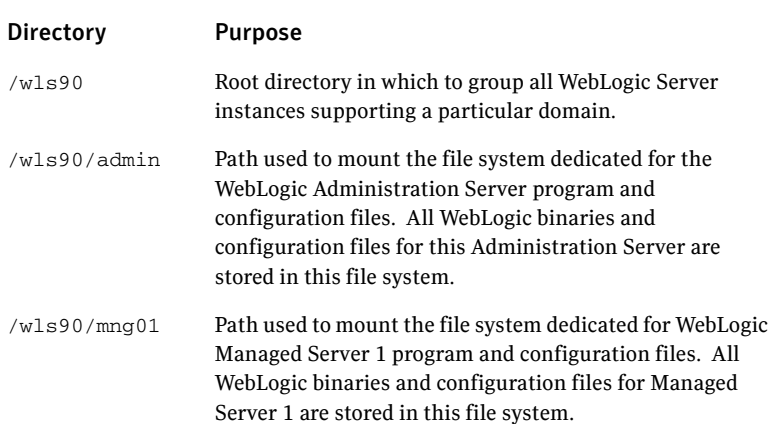

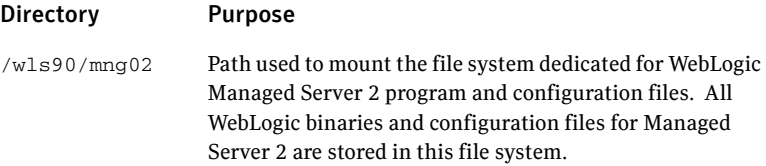

Additional notes about the example directory structure:

- The directories and subdirectories above are created on the root file system on each system in the cluster. The mount points need to exist on all systems in the cluster that are configured to run the WebLogic Server instance.
- The sub-directories under /wls90 are mount points on which file systems will be mounted. These file systems are stored on shared disks. Each WebLogic Server instance is installed on its own dedicated file system; it is not installed in the root file system.
- The example above includes directories for only two WebLogic Managed Servers, but the naming structure supports an unlimited number.
- 3 Create high level mount points for WebLogic Server operations.
- 4 Create a disk group and volume. Consult the *Veritas Volume Manager 4.0 Administrator's Guide* for details on how to provision disk group and volume resources.
- 5 Create the file system.
- 6 Create a Virtual IP Address.

Provision a Virtual IP address in the network namespace (i.e. NIS, NIS+ or LDAP). Ensure the IP address and host name pair are defined for all nodes in the cluster. If the IP and host name pair are defined in the local host map, make sure all cluster nodes have the same host map record.

7 Create Service Group and resources on a cluster.

Create a Service Group on a cluster and define resources for the NIC, IP, DiskGroup, and Mount resources. Consult the cluster documentation for detailed information on nic, ip, diskgroup and mount resource types. Online these newly created resources on one node in the cluster.

8 Install & Configure WebLogic Server.

Install the WebLogic software on the newly created and mounted file system. Once installed, change the file and group ownership to reflect the WebLogic Server UNIX user and group accounts created earlier. Modify the WebLogic Server configuration to use the Virtual IP address and port. Refer the BEA WebLogic Server documentation for instructions to

bind a WebLogic Server instance to its dedicated virtual IP address and port number. Configuring the WebLogic Server to bind is essential to ensure that it always listens on the same virtual IP address and port number regardless of the system in the cluster on which it is running.

9 Finalize & Test the Configuration. Create the WebLogic Server resource.

Online the newly created resource.

Test instance startup, shutdown and switchover as required, confirming overall availability requirements.

If you want to refer to a sample configuration Service Group:

See ["Sample Configurations" on page 43.](#page-42-1)

# <span id="page-32-1"></span><span id="page-32-0"></span>Uninstalling the Veritas Agent for WebLogic Server

<span id="page-32-2"></span>Follow the steps below to remove the Veritas High Availability Agent for WebLogic Server from the cluster. You must perform these steps while the cluster is active.

#### To uninstall the agent in a VCS environment

- 1 Log in as root.
- 2 Set the cluster configuration mode to read/write by typing the following command from any system in the cluster:
	- # **haconf -makerw**
- 3 Remove all WebLogic Server resources from the cluster. Use the following command to verify that all resources have been removed.

# **hares -list Type=WebLogic9**

4 Remove the agent from the cluster configuration by typing the following command from any system in the cluster.

# **hatype -delete WebLogic9**

Removing the agent's type file from the cluster removes the include statement for the agent from the main.cf file, but the agent's type file is not removed from the cluster configuration directory. You can remove the agent's type file later, from the cluster configuration directory.

5 Save these changes. Then set the cluster configuration mode to read-only by typing the following command from any system in the cluster: # **haconf -dump -makero**

6 Use the platform's native software management program to remove the Agent for WebLogic Server from each node in the cluster. Execute the following command to uninstall the agent:

<span id="page-33-2"></span><span id="page-33-1"></span><span id="page-33-0"></span>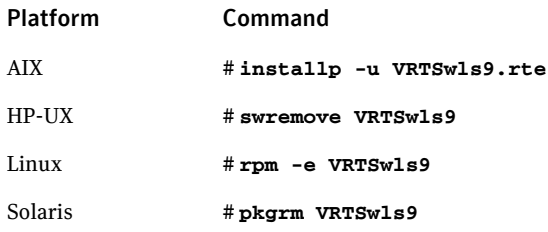

#### <span id="page-33-3"></span>To uninstall the agent in a VAD environment

- 1 Log in as root.
- 2 Remove all WebLogic Server resources from the cluster. Use the following command to verify that all resources have been removed.

```
# hares -list Type=WebLogic9
```
- 3 Remove the agent from the cluster configuration by typing the following command from any system in the cluster.
	- # **hatype -delete WebLogic9**
- 4 Use the platform's native software management program to remove the Agent for WebLogic Server from each node in the cluster. Execute the following command to uninstall the agent:

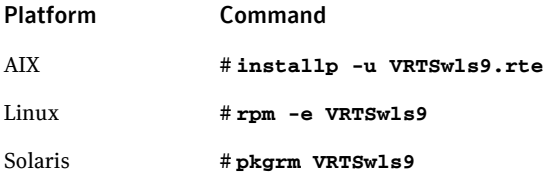

Chapter

# <span id="page-34-1"></span><span id="page-34-0"></span>Troubleshooting the Veritas Agent for WebLogic Server

This chapter covers tips and pointers on using the Agent for WebLogic Server with Veritas high availability products. To resolve issues effectively, follow the steps in the order presented below. You may come across unique issues, but make sure that you follow these steps in the presented order to avoid unnecessary issues.

These troubleshooting tips and pointers are applicable whether working with VCS or with VAD clustering technologies. Wherever applicable, VCS and VAD are referred to as cluster.

The chapter includes:

- ["Using correct software and operating system versions" on page 36](#page-35-0)
- *"Meeting prerequisites"* on page 36
- ["Configuring WebLogic Server resources" on page 36](#page-35-2)
- ["Testing WebLogic Servers outside a cluster" on page 36](#page-35-3)
- ["Serial version UID mismatch on the AIX platform" on page 39](#page-38-0)
- ["Reviewing log files" on page 39](#page-38-1)
- ["Using trace level logging" on page 40](#page-39-2)

# <span id="page-35-0"></span>Using correct software and operating system versions

Ensure that no issues arise due to incorrect software and operating system versions. For the correct versions of operating system and software to be installed on the resource systems:

See ["Supported software" on page 8.](#page-7-2)

## <span id="page-35-1"></span>Meeting prerequisites

Before installing the Veritas Agent for WebLogic Server, double check that you meet the prerequiste requirements. For example, you must install the ACC library on VCS before installing the Agent for WebLogic Server. For a list of prerequisites:

See ["Prerequisites for installing the Agent for WebLogic Server" on page 14.](#page-13-5)

## <span id="page-35-2"></span>Configuring WebLogic Server resources

Before using a WebLogic Server resource, ensure that you configure the resource properly. For a list of resource types with which you can configure all WebLogic Server resources:

See ["Agent attributes" on page 19.](#page-18-5)

## <span id="page-35-3"></span>Testing WebLogic Servers outside a cluster

If you face problems while working with a resource, you must disable the resource within the cluster framework. A disabled resource is not under the control of the cluster framework, and so you can test the WebLogic Server independent of the cluster framework. Refer to the cluster documentation for information about disabling a resource.

You can then restart the WebLogic Server outside the cluster framework.

Note: Use the same parameters that the resource attributes define within the cluster framework while restarting the resource outside the framework.

#### To restart a Node Manager outside the cluster framework

1 Log in as root in to the host on which the WebLogic Node Manager application is to run.

2 Use the values defined in the agent attributes to initiate the Node Manager start program.

For example, assume that the following values are assigned:

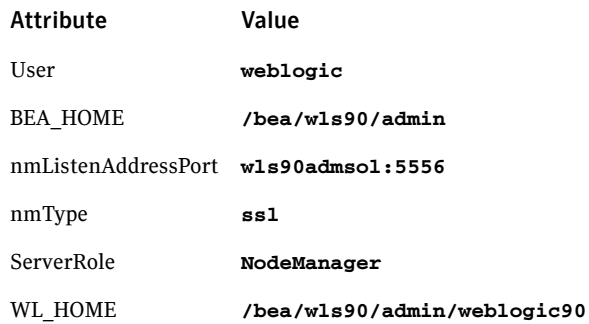

3 Log in to the Node Manager using the user name specified in the [User](#page-21-2) attribute:

su - weblogic

- 4 Go to the directory specified in the [BEA\\_HOME](#page-18-6) attribute: cd /bea/wls90/admin
- 5 Start the WebLogic Server Scripting Tool: /bea/wls90/admin/weblogic90/common/bin/wlst.sh
- 6 Start the Node Manager:

```
startNodeManager(verbose='true',NodeManagerHome='/bea/wls90/adm
in/weblogic90/common/nodemanager',
```
ListenPort='5556',ListenAddress='wls90admsol')

- If the Node Manager starts succeefully, following message is displayed: Successfully launched the Node Manager.
- 7 Enter this command:

exit ()

If the Node Manager works properly outside the cluster framework, you can then attempt to implement the Node Manager within the cluster framework.

#### To restart a Managed or Administrative Server outside the cluster framework

- 1 Log in as root in to the host on which the WebLogic Server application is to run.
- 2 Use the values defined in the agent attributes to initiate the WebLogic Server start program.

For example, for an Administrative Server, assume that the following values are assigned:

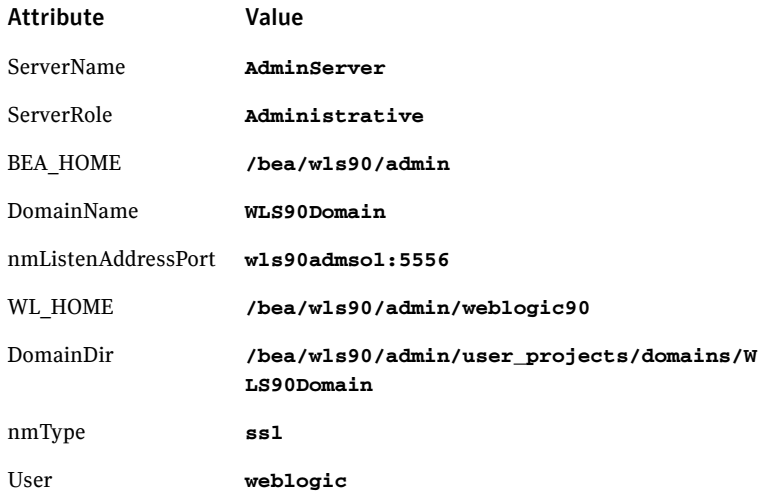

3 Log in to the Administrative Server using the user name specified in the User attribute:

```
su - weblogic
```
- 4 Go to the directory specified in the BEA\_HOME attribute: cd /bea/wls90/admin
- 5 Start the WebLogic Server Scripting Tool: /bea/wls90/admin/weblogic90/common/bin/wlst.sh
- 6 Connect to the Node Manager: nmConnect('weblogic', 'asdf1234', 'wls90adminsol', '5556', 'WLS90Domain', '/bea/wls90/admin/user\_projects/domains/WLS90Domain','ssl')
- 7 Start the Administrative Server:

```
nmStart ('AdminServer')
```
If the server starts successfully, the following message is displayed:

```
Starting server AdminServer
Server AdminServer started successfully
```
If the WebLogic Server works properly outside the cluster framework, you can then attempt to implement the server within the cluster framework.

## <span id="page-38-0"></span>Serial version UID mismatch on the AIX platform

BEA Systems have identified a serial version UID mismatch issue while using a WebLogic Server version 9.1 on the AIX platform. For information about the issue:

http://e-docs.bea.com/platform/suppconfigs/configs/ibm\_aix/ibm\_aix53.html# 1061399

You can fix the issue for the WebLogic Servers that the Node Manager starts.

#### To fix the issue for an Administrative Server

- 1 Go to the *<DomainDir>*/servers/*<AdminServerName>* /data/nodemanager directory.
- 2 Create a startup.properties file.
- 3 Add this line to the startup.properties file: **Arguments = -Dcom.sun.xml.namespace.QName.useCompatibleSerialVersionUID=1.0**
- 4 Save the startup.properties file.

To fix the issue for a Managed Server

- 1 Access the Administrative Server console.
- 2 Go to the **Server Start** settings.
- 3 In the **Arguments** field, add this line: **-Dcom.sun.xml.namespace.QName.useCompatibleSerialVersionUID=1.0**

## <span id="page-38-1"></span>Reviewing log files

If you are facing problems while using the Agent for WebLogic Server or a WebLogic Server instance, refer to the following sections to access the relevant files for information about the issue.

### <span id="page-38-2"></span>Using Agent for WebLogic Server log files

In case of problems while using the Agent for WebLogic Server, you can access the agent log files for more information. The agent saves output of every operation process in the temporary folder of the resource system. If the temporary folder is  $/mp$ , the log files are saved using the following naming format:

/tmp/.*VRTS<AgentName>*/*<ResourceName>\_<EntryPointName>*.out

#### For example:

/tmp/.*VRTSWebLogic9*/*WLS90Mng01\_nodemanager\_online*.out

40 | Troubleshooting the Veritas Agent for WebLogic Server Using trace level logging

```
/tmp/.VRTSWebLogic9/WLS90Mng01_nodemanager_offline.out
/tmp/.VRTSWebLogic9/WLS90Mng01_nodemanager_clean.out
/tmp/.VRTSWebLogic9/WLS90Mng01_nodemanager_monitor.out
```
If a resource, *WLS90Mng01\_nodemanager* is unable to bring a WebLogic Node Manager online, you can access the

/tmp/.*VRTSWebLogic9*/*WLS90Mng01\_nodemanager\_online*.out for more information so that you can diagnose the problem.

Caution: These files are overwritten each time you execute the corresponding operation process. In case of information that you want to save, make a copy of the files at another location.

### <span id="page-39-0"></span>Using cluster log files

In case of problems while using the Agent for WebLogic Server, you can also access the cluster engine log file for more information about a particular resource.

- The VCS engine log file is /var/VRTSvcs/log/engine\_A.log.
- The VAD engine  $\log$  file is /var/VRTSvad/log/engine\_A.log.
- The VAD client log file is /var/VRTSvad/log/vadclientd\_A.log.

### <span id="page-39-1"></span>Using WebLogic Server log files

If the WebLogic Server is facing problems, access the log files of the WebLogic Server to further investigate the problem. The log files are located at:

- For Node Managers: *<WL\_HOME>*/common/nodemanager/nodemanager.log
- For Administrative Servers:

*<DomainDir>*/servers/*<ServerName>*/*<ServerName>*.log *<DomainDir>*/servers/*<ServerName>*/*<ServerName>*.out

■ For Managed Servers:

*<DomainDir>*/servers/*<ServerName>*/*<ServerName>*.log *<DomainDir>*/servers/*<ServerName>*/*<ServerName>*.out *<DomainDir>*/servers/*<ServerName>*/access.log

## <span id="page-39-2"></span>Using trace level logging

The [ResLogLevel](#page-20-2) attribute controls the level of logging that is written in a cluster log file for each WebLogic Server resource. You can set this attribute to **TRACE**, which enables very detailed and verbose logging.

If you set ResLogLevel to **TRACE**, a very high volume of messages is produced. Symantec recommends that you must localize the ResLogLevel attribute for particular resource.

#### To localize ResLogLevel attribute for a resource

- 1 Identify the resource for which you want to enable detailed logging.
- 2 Localize the ResLogLevel attribute for the identified resource: hares -local *Resource\_Name* ResLogLevel
- 3 Set the ResLogLevel attribute to **TRACE** for the identified resource: hares -modify *Resource\_Name* ResLogLevel **TRACE** -sys SysA
- 4 Test the identified resource. The operation reproduces the problem that you are attempting to diagnose.
- 5 Set the ResLogLevel attribute back to **INFO** for the identified resource: hares -modify *Resource\_Name* ResLogLevel **INFO** -sys SysA
- 6 Review the contents of the cluster engine output log file to diagnose the problem.

You may also contact Symantec support for more help.

42 | Troubleshooting the Veritas Agent for WebLogic Server Using trace level logging

# **Appendix**

# <span id="page-42-1"></span><span id="page-42-0"></span>Sample Configurations

This appendix describes a typical Service Group configured to monitor the state of WebLogic Servers in a cluster. The sample configuration graphically depicts the resource types, resources, and resource dependencies within the Service Group. Review these dependencies carefully before configuring the Agent for WebLogic Server. For more information about these resource types, see the *Veritas Cluster Server Bundled Agents Reference Guide*.

The chapter includes:

- ["Sample agent type definition" on page 44](#page-43-0)
- ["Sample Service Group configuration" on page 45](#page-44-0)
- ["Service Group dependencies" on page 47](#page-46-0)
- ["Sample configuration in a VCS environment" on page 48](#page-47-0)
- ["Sample configuration in a VAD environment" on page 49](#page-48-0)

## <span id="page-43-1"></span><span id="page-43-0"></span>Sample agent type definition

Examples of agent type definition files follow.

#### While working with VCS 4.x

After importing the agent types into the cluster, if you save the configuration on your system disk using the haconf -dump command, you can find the WebLogic9Types.cf file in the /etc/VRTSvcs/conf/config cluster configuration directory.

An excerpt from this file follows.

```
type WebLogic9 (
   static str ArgList[] = { ResLogLevel, State, IState, AdminURL,
                           BEA_HOME, WL_HOME, DomainName, DomainDir,
                          ListenAddressPort, MonitorProgram,
                          nmListenAddressPort, nmType, ServerName, 
                           ServerRole, User, WLSUser, WLSPassword, 
                           RequireAdminServer, AdminServerMaxWait,
                           SecondLevelMonitor }
    str ResLogLevel = INFO
    str AdminURL
    str BEA_HOME
   str WL_HOME
    str DomainName
   str DomainDir
    str ListenAddressPort
    str MonitorProgram
    str nmListenAddressPort
    str nmType
    str ServerName
    str ServerRole
    str User
    str WLSUser
    str WLSPassword
    boolean RequireAdminServer = 0
    int AdminServerMaxWait
    int SecondLevelMonitor = 0
)
```
#### While working with VCS 5.0

After importing the agent types into the cluster, if you save the configuration on your system disk using the haconf -dump command, you can find the WebLogic9Types.cf file in the /etc/VRTSagents/ha/conf/config cluster configuration directory.

An excerpt from this file follows.

```
type WebLogic9 (
   static str AgentFile = "/opt/VRTSvcs/bin/ScriptAgent"
   static str AgentDirectory = "/opt/VRTSagents/ha/bin/WebLogic9"
```

```
static str ArgList[] = { ResLogLevel, State, IState, AdminURL,
                          BEA HOME, WL HOME, DomainName, DomainDir,
                           ListenAddressPort, MonitorProgram,
                           nmListenAddressPort, nmType, ServerName, 
                           ServerRole, User, WLSUser, WLSPassword, 
                           RequireAdminServer, AdminServerMaxWait,
                           SecondLevelMonitor }
    str ResLogLevel = INFO
    str AdminURL
    str BEA_HOME
   str WL_HOME
    str DomainName
   str DomainDir
    str ListenAddressPort
    str MonitorProgram
    str nmListenAddressPort
    str nmType
    str ServerName
    str ServerRole
    str User
    str WLSUser
    str WLSPassword
    boolean RequireAdminServer = 0
    int AdminServerMaxWait
     int SecondLevelMonitor = 0
\lambda
```
#### While working with VAD

After installing the agent, go to the /etc/VRTSagents/ha/conf/WebLogic9/ directory to view the WebLogic9Types.*<platform>*.xml agent definition file.

## <span id="page-44-1"></span><span id="page-44-0"></span>Sample Service Group configuration

A WebLogic Server resource usually consists of:

*Disk Group*: Veritas Volume Manager disk group contains information required by the DiskGroup agent to import and export the shared disk object used in support of a clustered WebLogic Server instance. While the use of shared disk is not required to cluster an instance of WebLogic Server, Symantec recommends the use of a shared volume to eliminate the requirement to synchronize local copies of the WebLogic Server binaries and configuration files on each node in a multi-node cluster.

*Mount*: This resource mounts, monitors, and unmounts the file system that is dedicated to the WebLogic Server installation and configuration files. Use the resource type Mount to create this resource.

*Network Interface*: This resource monitors the network interface card through which the WebLogic Server communicates with other services.

*Virtual IP*: This resource configures the virtual IP address dedicated to the WebLogic Server. External services, programs, and clients use this address to communicate with this WebLogic Server instance.

*WebLogic Server*: This resource starts, stops, and monitors the WebLogic Server instance. Use the WebLogic Server resource type to create this resource.

The following figure shows an example of how a single Service Group looks with an Administrative Server only.

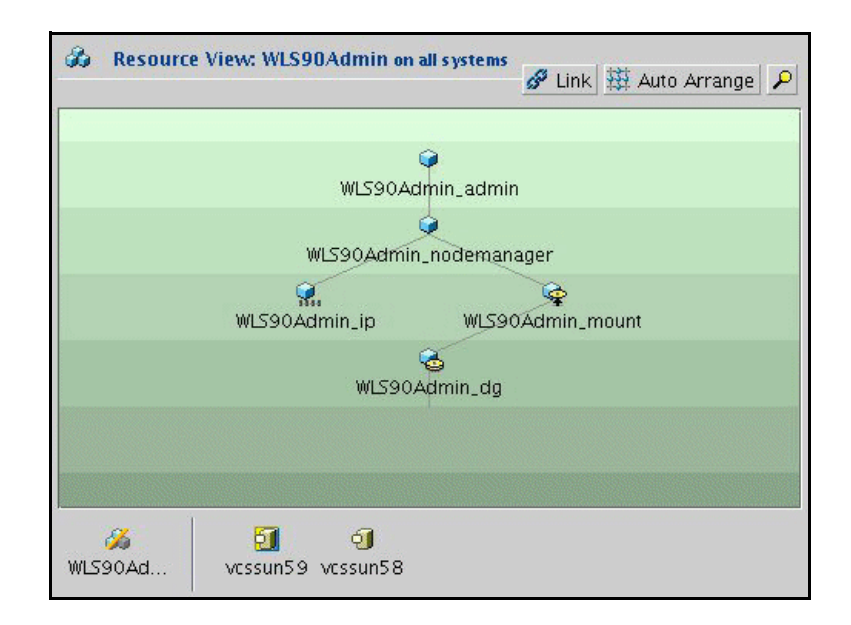

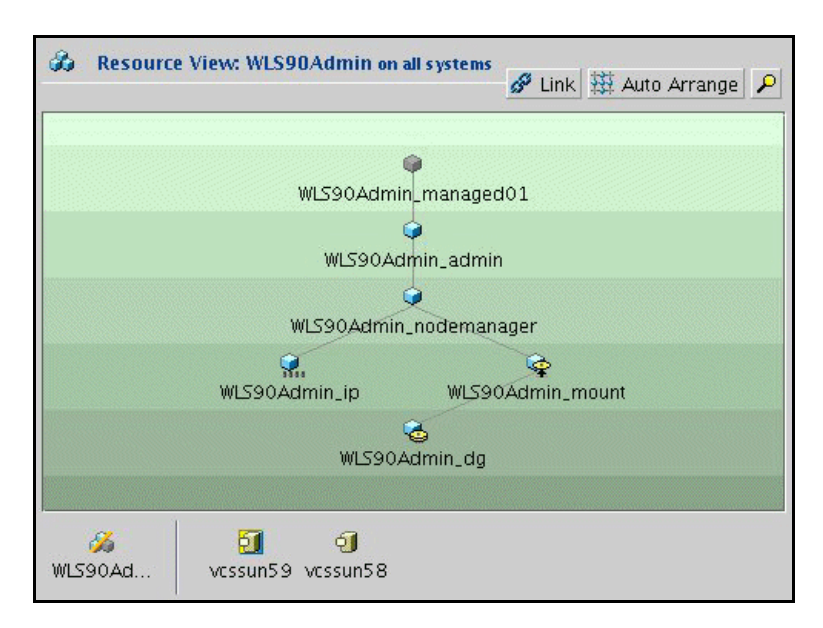

The following figure is an example of how a Service Group looks with Administrative and Managed Servers.

## <span id="page-46-1"></span><span id="page-46-0"></span>Service Group dependencies

Cluster administrators use Service Group dependencies to create links between unrelated Service Group objects within a cluster. In this version of WebLogic Server, you no longer require Service Group dependencies.

The Managed Server online operation can automatically perform an Administrative Server probe. So even though Managed Server instances depend on the domain Administrative Server instance, you can have a Service Group with Managed Servers only.

See ["Delaying Managed Server startup process" on page 25.](#page-24-2)

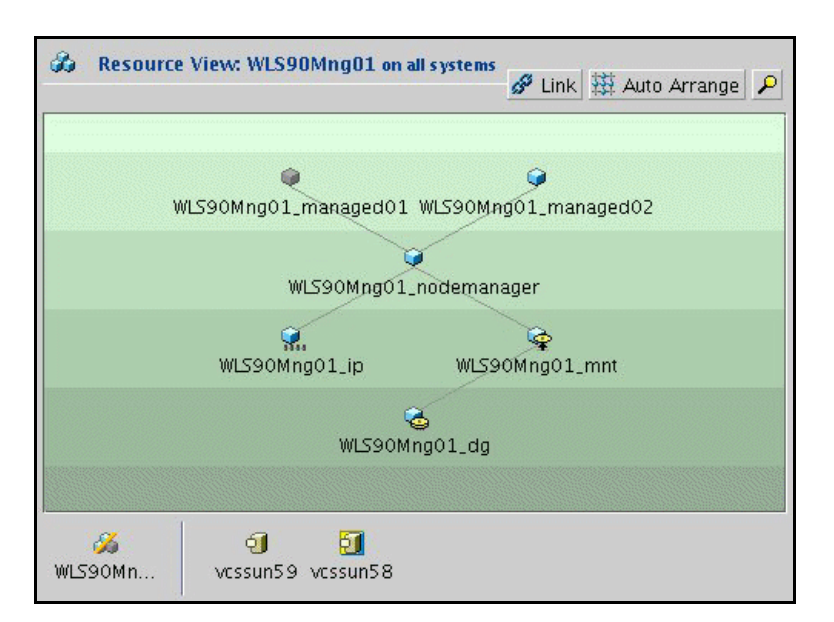

For example, the following figure shows how a single Service Group looks with Managed Servers only.

## <span id="page-47-1"></span><span id="page-47-0"></span>Sample configuration in a VCS environment

To provide a complete example, the following main.cf excerpt from a Solaris cluster defines a Service Group to support one WebLogic Server instance.

```
group wls90Admin 
(
SystemList = { systemA = 1, systemB = 2})
DiskGroup wls90Admin_dg
(
   DiskGroup = wls90admin
)
Mount wls90Admin_mnt
\left( MountPoint = "/wls90/admin"
     BlockDevice = "/dev/vx/dsk/wls90admin/wlsadmin"
     FSType = vxfs
    FsckOpt = " -y")
NIC wls90Admin_nic
(
```

```
Device = hme0
     NetworkType = ether
)
IP wls90Admin_ip
\left( Device = hme0
      Address = "192.126.5.166"
      NetMask = "255.255.255.0"
)
WebLogic9 WLS90Admin_admin
\left(Critical = 0BEA_HOME = "/bea/wls90/admin"
   WL_HOME = "/bea/wls90/admin/weblogic90"
   DomainName = WLS90Domain
   DomainDir ="/bea/wls90/admin/user_projects/domains/WLS90Domain"
   ListenAddressPort = "wls90admhp:7001"
   nmListenAddressPort = "wls90admhp:5556"
   nmType = ssl
   ServerName = AdminServer
   ServerRole = Administrative
   User = weblogic
   WLSUser = weblogic
   WLSPassword = HTIvKTlTNnINjNKnL
   SecondLevelMonitor = 3
\lambdawls90Admin_app requires wls90Admin_ip
wls90Admin_app requires wls90Admin_mnt
wls90Admin_ip requires wls90Admin_nic
wls90Admin_mnt requires wls90Admin_dg
```
## <span id="page-48-1"></span><span id="page-48-0"></span>Sample configuration in a VAD environment

To view a sample VAD configuration file (main.xml) with an Administrative Server instance, a Node Manager instance, and a Managed Server instance, go to the /etc/VRTSagents/ha/conf/WebLogic9/ directory.

50 | Sample Configurations

Sample configuration in a VAD environment

# **Index**

### <span id="page-50-0"></span>**A**

[ACC library 14](#page-13-6) [package 14](#page-13-7) [supported versions 9](#page-8-1) Agent [removing 33](#page-32-2) agent [clustering 29](#page-28-1) [configuring agent 17](#page-16-1) [installing 13](#page-12-1) [introduction 7](#page-6-1) [supported operating systems 9](#page-8-2) [supported software 8](#page-7-3) [troubleshooting the agent 35](#page-34-1) [upgrading 14](#page-13-8) [what's new 8](#page-7-4) [agent attributes 19](#page-18-5) [AdminServerMaxWait 23](#page-22-4) [AdminUrl 23](#page-22-5) [BEA\\_HOME 19](#page-18-6) [DomainDir 19](#page-18-7) [DomainName 19](#page-18-2) [ListenAddressPort 20](#page-19-0) [MonitorProgram 23](#page-22-1) [nmListenAddressPort 20](#page-19-1) [nmType 20](#page-19-3) [RequireAdminServer 24](#page-23-0) [ResLogLevel 21](#page-20-2) [SecondLevelMonitor 24](#page-23-1) [ServerName 21](#page-20-0) [ServerRole 22](#page-21-0) [User 22](#page-21-2) [WL\\_HOME 21](#page-20-3) [WLSPassword 22](#page-21-3) [WLSUser 21](#page-20-4) [agent installation prerequistes 14](#page-13-5) [in a VAD environment 14](#page-13-9) [in a VCS environment 14](#page-13-10) [agent operations 10](#page-9-3) [agent uninstallation 33](#page-32-2) [uninstalling on AIX 34](#page-33-0)

[uninstalling on HP-UX 34](#page-33-1) [uninstalling on Linux 34](#page-33-2) [uninstalling on Solaris 34](#page-33-3) AIX [installing in a VCS environment 15,](#page-14-1) [16](#page-15-1) [supported versions 9](#page-8-3) [uninstalling 34](#page-33-0)

### **C**

[Clustering WebLogic Servers 29](#page-28-2)

### **H**

HP-UX [installing in a VCS environment 15](#page-14-2) [supported versions 9](#page-8-4) [uninstalling 34](#page-33-1)

### **I**

[installing agent in a VAD environment 16](#page-15-2) [installing agent in a VCS environment 15](#page-14-3) [AIX 15,](#page-14-1) [16](#page-15-1) [HP-UX 15](#page-14-2) [Linux 15,](#page-14-4) [16](#page-15-3) [Solaris 15,](#page-14-5) [16](#page-15-4)

### **L**

Linux [installing in a VCS environment 15,](#page-14-4) [16](#page-15-3) [supported versions 9](#page-8-5) [uninstalling 34](#page-33-2)

### **R**

release notes [previous fixes 8](#page-7-5)

### **S**

[sample configurations 43](#page-42-1) [agent type definition 44](#page-43-1)

[sample service group 45](#page-44-1) [VAD environment 49](#page-48-1) [VCS environment 48](#page-47-1) [service group dependencies 47](#page-46-1) Solaris [installing in a VCS environment 15,](#page-14-5) [16](#page-15-4) [supported versions 9](#page-8-6) [uninstalling 34](#page-33-3) [supported software 7](#page-6-2)

### **V**

VAD [supported versions 9](#page-8-7) [Veritas Application Director 7](#page-6-3) VCS [clustering overview 30](#page-29-1) [supported versions 8](#page-7-6) [Veritas Cluster Server 7](#page-6-4)